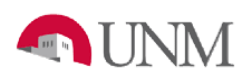

# **BANNER BUDGET**

## **1901 BUDGETED USE OF RESERVES**

# **BR-101 Budget Reserves**

Date Issued/Rev: 7/27/2017

**General Description:** This procedure explains how to make a 1901 Budgeted Use of Reserves entry and explains the business rules the entry is checked against in the approval process. The 1901 (Budgeted Use of Reserves) account code is used to budget current Unrestricted Funds only. The Contract and Grant Accounting Departments at the Main and HSC Campuses update the budgets for Restricted Funds.

At the end of the fiscal year, the remaining surplus or deficit in an index rolls into the new fiscal year and posts in the 1900 (Reserves) account code. Throughout the fiscal year, budgeted use of reserves entries (1901) can be processed, however, all of the Main Campus transactions require pre-approval by the department's Org Level 2 EVP area. To submit a 1901 Budgeted Use of Reserves transaction, follow the instructions regarding the internal process provided by the Org Level 2 EVP contact person.

**Responsible Manager:** Office of Planning, Budget and Analysis HSC Budget Office

**Related:** Rule class code BD4 requires the "Department Journaler" authorization role in order to enter and complete the 1901 Budgeted Use of Reserves entry. Banner form FGIBDST has current 1900, 1901 and 1903 transaction information posted to the index. MyReports, FOROLDS - Operating Ledger Detail and Summary has transaction information from a requested date period.

## **Create a 1901 Budgeted Use of Reserves Entry**

- 1. Logon to my.unm.edu
- 2. Click on the "Internet Native Banner" link in the Transaction and Real-time Query Systems section and logon
- 3. In Banner Finance, use the FGAJVCQ, FGAJVCD or FGAJVCM form to process the entry

## **OR**

- 1. Logon to my.unm.edu
- 2. Logon to LoboWeb using one of the three options listed below:
	- Click on "ENTER LOBOWEB" in the LoboWeb (Employees) section. Then select the "Finance" tab
	- Click on "Finance" in the Quick links
	- Click on "LoboWeb" in the UNM Business Applications section. Then select the "Finance" tab
- 3. Click on "Journal Voucher Entry" to initiate a Journal Voucher Entry form in Self Service

## **Business rules used to complete the 1901 transaction**

• Main Campus must obtain pre-approval from your department EVP area, following the instructions provided from the President's Office, Office of the Provost, and the Main Campus Budget Office to submit an entry

#### **BR-101 1901 Budgeted Use of Reserves**

- Budget only what you expect to spend and not the full 1900 account code amount
- Use the **BD4** rule class code
- Entry includes the 1901 account code and an offset to an expense account code(s) or another revenue account code(s)
- Budget whole dollars
- Enter the required document text (see below section)
- Indices with a deficit reserve must process a deficit (negative) 1901 **budget** entry
	- $\circ$  Clear the deficit with a 1903 (Change in Reserves) actual entry or transfer the funds to the index using transfer account codes
	- o There must be sufficient revenue in the originating index to cover the deficit
- The 1903 account code can only be used to transfer balances within the same Fund and Program. Please note: There are additional restrictions on State Appropriations, Clinical revenues and Non Endowed/Endowed spending indices. Contact your Department's Fiscal Agent concerning specific index information and/or restrictions
- The deadline for Budgeting Use of Reserves (BD4) entries for the current fiscal year is in March. Refer to the Finance Month End Close Schedule for exact deadline dates

## **Required Document Text**

- Populate the FOATEXT form in Banner or the Document/Commodity Text in Self Service
	- $\circ$  Indicate that prior authorization has been obtained and include the name of the person providing the authorization
	- o Main Campus departments must provide an explanation of how the money will be spent including a general description of the expenses and whether the expenses being funded are recurring or non-recurring
	- $\circ$  HSC departments must provide an explanation of why the reserves are being budgeted and a general description of the expenses it will be used to cover
- If it is for recurring expenditures, such as salaries, please indicate if permanent funding has been identified and the expected date the permanent funding will occur. If permanent funding for recurring expenditures has not been identified, please obtain EVP approval and include the name of the person providing the authorization.
- Throughout the year, the Budget Offices will monitor Budget to Actual expenditures and identify those units with inflated budgeted expenditures due to a unit budgeting their full reserves (1900) amount. If departments budget what they expect to spend, Budget to Actual comparisons are more accurate and reporting for Administration is more meaningful.

#### **BR-101 1901 Budgeted Use of Reserves**

• The Budget Offices will work with the VP Unit/College/Department to adjust inflated Budgeted Reserves and expenditures

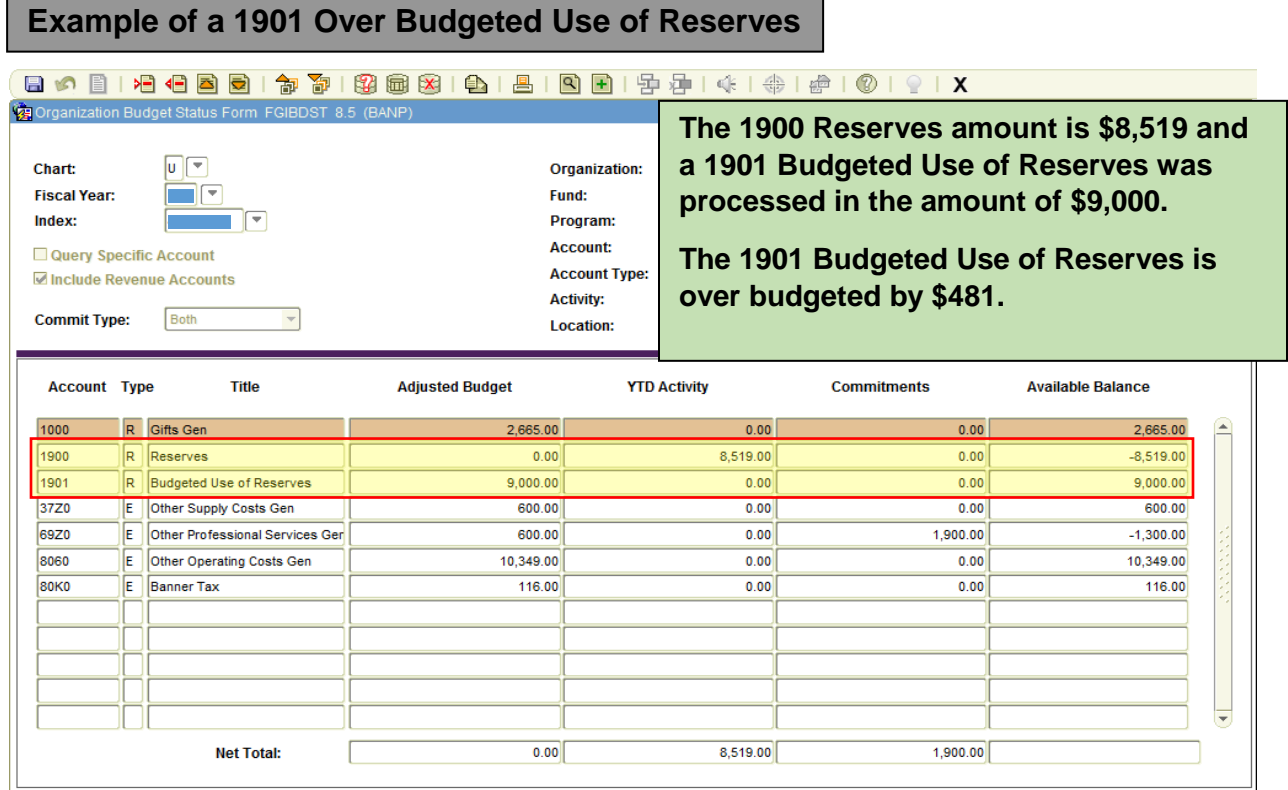

## **Example of a 1901 Deficit (Negative) Budgeted Use of Reserves**

#### 800010000199019818910181818191414141410191X Organization Budget Stat Form FGIRE ST 85 (BAL

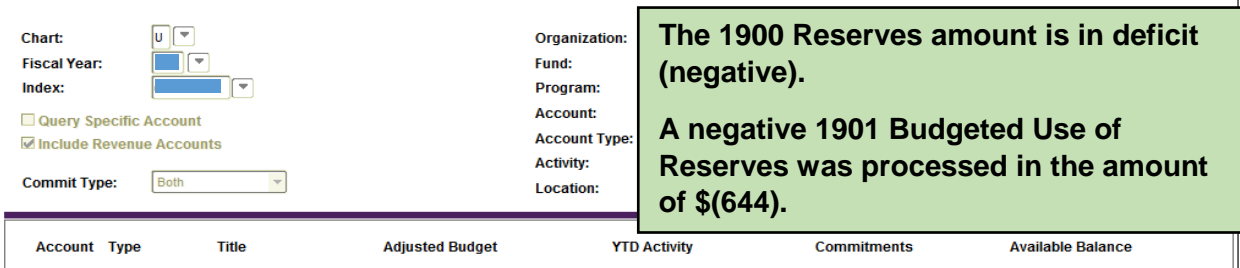

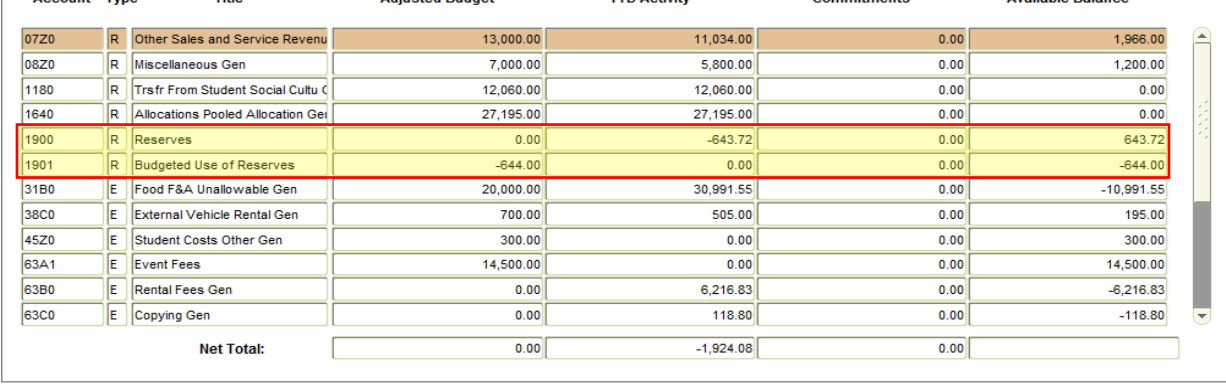

## **Example of funds being moved OUT OF an index using a 1903 Change in Reserves**

#### 

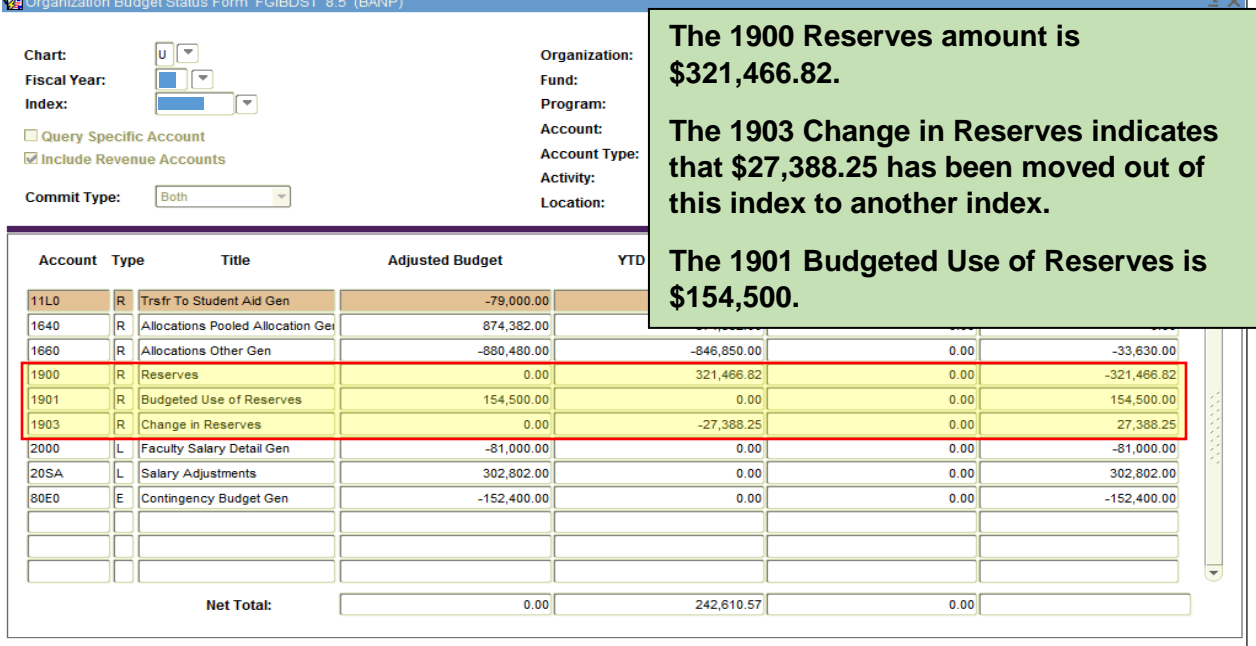

# **Example of funds being moved INTO an index using a 1903 Change in Reserves**

#### 日の日1名伯画画1命商1路画路1曲1画1画图1字串1余1余1#10191X **窗**Organ orm EGIBDST 8.5 (BAN) **A 1903 Change in Reserves was**   $\sqrt{v}$ **Chart:** Organization: ŌŒ **Fiscal Year:** Fund: **processed moving \$3,486.49 into the**  Program: Index: ⊩ **index. Account:** Query Specific Account **Account Type:** Include Revenue Accounts **The 1901 Budgeted Use of Reserves has Activity: Commit Type:** Both **Location: a budget of \$200,000 that was processed. Account Type** Title **Adjusted Budget YTD**  $11A0$ R Trsfr To Research Gen  $-8,805.00$  $-8,805.00$  $0.00$  $0.00$  $11C0$ R Trsfr From Research Gen 480.00 480.44  $0.00$  $-0.44$ R Trsfr To Public Service Gen 11F0  $0.00$  $-81,140,00$  $-81,140,00$  $0.00$  $1602$ R F&A Distributions 1,938,137.96  $0.00$ -38,137.96 1,900,000.00 R Allocations Subsidy Gen 1620  $-190.448.00$  $-160.968.47$  $0.00$  $-29.479.53$ 1660 R Allocations Other Gen  $-60,000,00$  $-60.000.00$  $0.00$  $\overline{0.00}$  $1661$ R Overhead-Internal Allocation  $-1,160,908.00$  $-1,160,907.52$  $0.00$  $-0.48$ **R** Intradepartmental Allocations  $0.00$ 1666  $-201.103.00$  $-251.014.00$ 49.911.00  $1900$  $R$  Reserves  $0.00$ 418,056.78  $0.00$ -418,056.78 1901 R Budgeted Use of Reserves 200,000.00  $0.00$  $0.00$ 200,000.00 1903 R Change in Reserves 3.486.49  $0.00$  $-3.486.49$  $0.00$  $-196.36$  $3100$ E Office Supplies General  $0.00$ 196.36  $0.00$ **Net Total:**  $\overline{0.00}$ 628,527.64  $92.17$

# **Examples of Required Document Text in Banner FOATEXT form**

 $\mathbf{E}$ 

General Text Entry Form FOATEXT 8.9 (BANP)

Type:  $JV$ 

 $\boxed{\phantom{1}}$  10 **Default Increment:** 

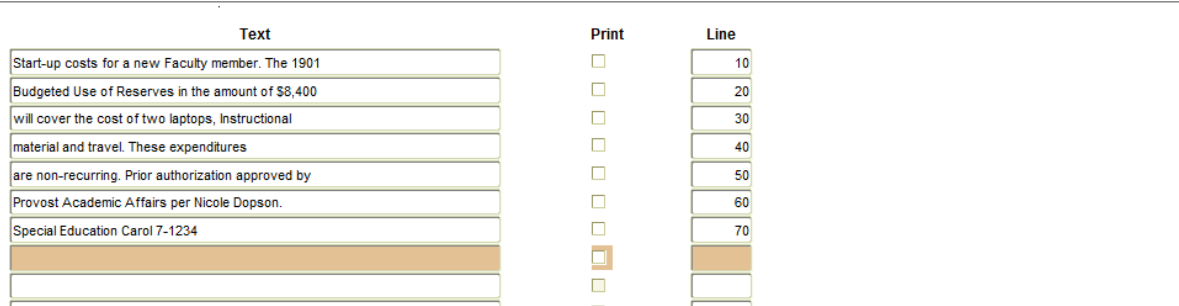

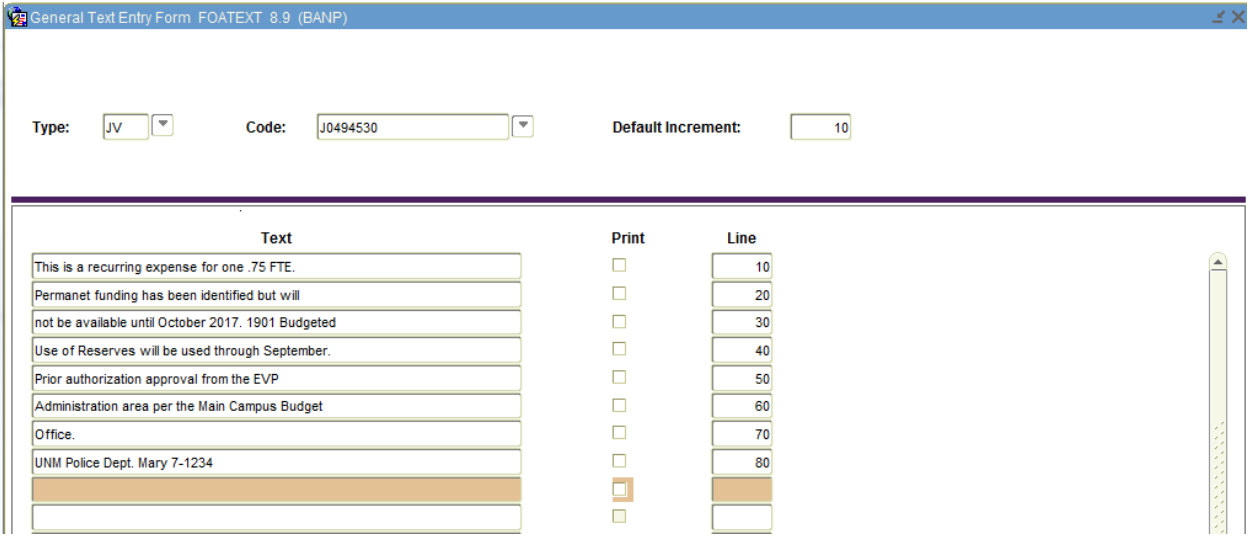

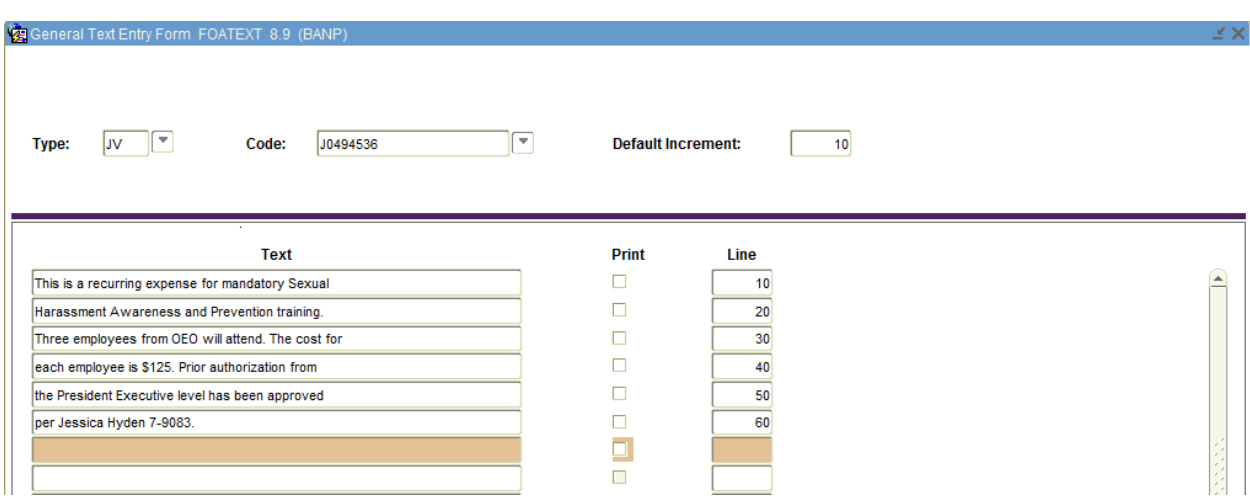

≤ ×

£

## **Processing Examples**

A department has a reserve in account code 1900 in the amount of \$500.00. They would like to start spending the \$500.00. The department is budgeting what they expect to spend, \$150.00 for office supplies out of the \$500.00 reserve. The JV would look like this:

BD4 223344-1901 \$150.00 +

BD4 223344-3100 \$150.00 +

A department has a deficit reserve of \$500.00 in account code 1900. They are required to budget the deficit. Keep in mind actual revenue must be available to budget the deficit. If your department or unit does not have the funds to cover the deficit in the new fiscal year, contact your VP unit to arrange a deficit reduction plan. The JV would look like this:

BD4 223344-1901 \$500.00 -

BD4 223344-3160 \$500.00 -

A department processed an estimated 1901 budgeted use of reserves in Budget Planner in the amount of \$500.00. The 1900 reserves entry posted after the fiscal year-end close. The department's 1900 reserves balance is \$100.00. The JV to correct the over budgeted use of reserves would look like this:

BD4 223344-1901 \$400.00 -

BD4 223344-3100 \$400.00 -

### **BR-101 1901 Budgeted Use of Reserves**

A department has deficit 1900 reserves of \$6,000 and received Actual Revenues (that was not already budgeted) of \$10,000 in 08Z0. They want to cover their deficit by using \$6,000 of the current Actual Revenues. The additional \$4,000 will be spent on non-capital equipment. The JV would look like this:

- BD4 223344-08Z0 \$10,000.00 +
- BD4 223344-1901 \$ 6,000.00 -

BD4 223344-3180 \$ 4,000.00 +

A department processed an estimated 1901 budgeted use of reserves in Budget Planner in the amount of \$5,000.00. The 1900 reserves entry posted after the fiscal year end close. The department's 1900 reserves is \$7,000.00. The department is going to spend the full amount on training materials supplies, in-state travel and copying, so an additional 1901 entry needs to be processed. The JV would look like this:

- BD4 223344-1901 \$2,000.00 +
- BD4 223344-31P0 \$ 800.00 +
- BD4 223344-3800 \$ 900.00 +
- BD4 223344-63C0 \$ 300.00 +